- Для сброса настроек выберите [YES] (Да).
	- **После выбора [YES] (Да) система** будет перезагружена.

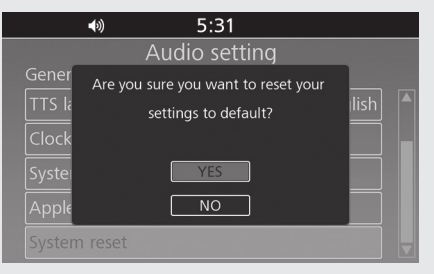

## **Восстановление настроек Apple CarPlay**

Сбрасывается выбранный экран с предупреждением Apple CarPlay.

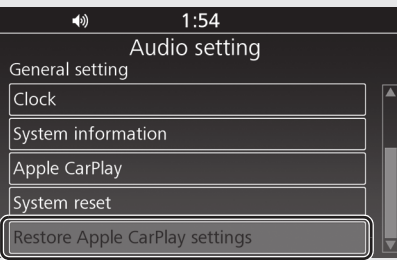

Выберите [Restore Apple CarPlay settings] (Восстановление настроек Apple CarPlay), затем нажмите  $\mathcal Q$  или выключатель

ENT.

- 8 На экран будет выведен запрос на подтверждение выполнения операции.
- Для сброса настроек Apple CarPlay выберите [YES] (Да).

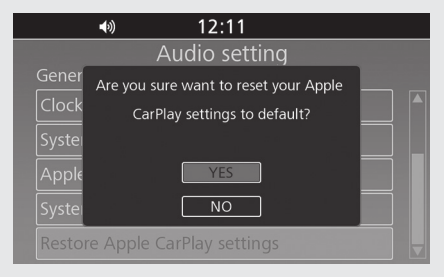

Возврат к предыдущему экрану или домашнему экрану. **Стр. 28**

## **Apple CarPlay: Стр. 107**